## **How To Create Nagios Plugins With Bash On Ubuntu 12.10**

Authored by: **ASPHostServer Administrator** [asphostserver@gmail.com] Saved From: http://faq.asphosthelpdesk.com/article.php?id=278

This time, we will expand on this idea and create Nagios plugins using Bash.

**Step 1 - Install NRPE on client**

```
apt-get install -y nagios-nrpe-server
useradd nrpe && update-rc.d nagios-nrpe-server defaults
```
**Step 2 - Create your Bash Script** It would be a good idea to keep your plugins in same directory as other Nagios plugins ( **/usr/lib/nagios/plugins/ for example). For our example, we will create a script that checks current disk usage by calling "df" from shell, and throw an alert if it is over 85% used:**

```
#!/bin/bash
used_space=`df -h / | grep -v Filesystem | awk '{print }' | sed 's/%//g'`
case $used_space in
[1-84]*)
echo "OK - $used_space% of disk space used."
exit 0
;;
[85]*)
echo "WARNING - $used_space% of disk space used."
exit 1
;;
[86-100]*)
echo "CRITICAL - $used_space% of disk space used."
exit 2
;;
*)
echo "UNKNOWN - $used_space% of disk space used."
exit 3
;;
esac
```
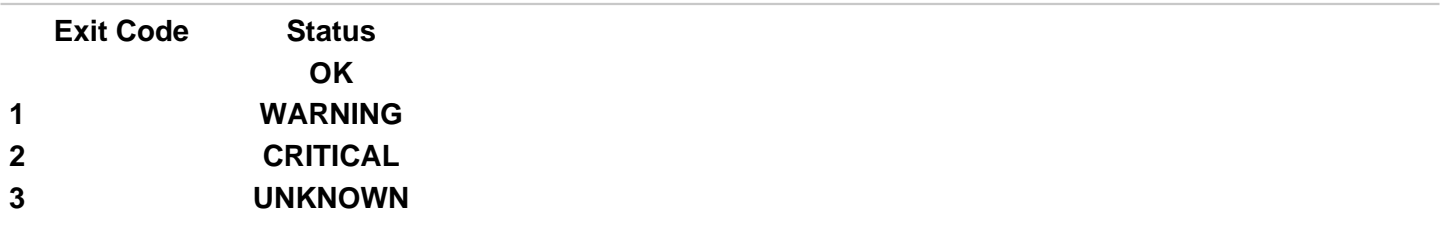

**chmod +x /usr/lib/nagios/plugins/usedspace.sh**

 **The entire Nagios NRPE plugin boils down to using exit codes to trigger alerts.**

 **You introduce your level of logic to the script, and if you want to trigger an alert (whether it is OK, WARNING, CRITICAL, or UNKNOWN) - you specify an exit code.**

 **Refer to the following Nagios Exit Codes:**

**Nagios Exit Codes Step 3 - Add Your Script to NRPE configuration on client host** Delete original **/etc/nagios/nrpe.cfg and add the following lines to it:**

```
log_facility=daemon
pid_file=/var/run/nagios/nrpe.pid
server_port=5666
nrpe_user=nrpe
nrpe_group=nrpe
allowed_hosts=198.211.117.251
dont_blame_nrpe=1
debug=0
command_timeout=60
connection_timeout=300
include_dir=/etc/nagios/nrpe.d/
command[usedspace_bash]=/usr/lib/nagios/plugins/usedspace.sh
 Where 198.211.117.251 is our monitoring server from previous articles. Change these to your own
values.
```
 **Make sure to restart Nagios NRPE service:**

**service nagios-nrpe-server restart Step 4 - Add Your New Command to Nagios Checks on Nagios Monitoring Server** Define new command in **/etc/nagios/objects/commands.cfg**

**define command{**

 **command\_name usedspace\_bash command\_line \$USER1\$/check\_nrpe -H \$HOSTADDRESS\$ -c usedspace\_bash }**

 **As you can see, it uses NRPE to make TCP connections to port 5666 and run command 'usedspace\_bash', which we defined in /etc/nagios/nrpe.cfg on that remote host.**

 **Add this check to your Nagios configuration file for client.**

 **For our example, we will monitor a server called MyUbuntu and edit**

**/etc/nagios/servers/MyUbuntu.cfg**

**define service {**

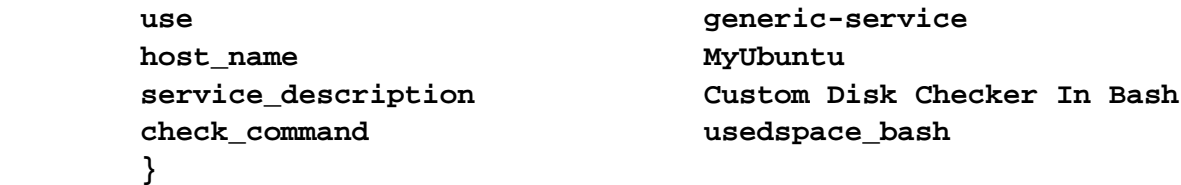

**Restart Nagios:**

**service nagios restart Verify that the new check is working. And you are all done!**